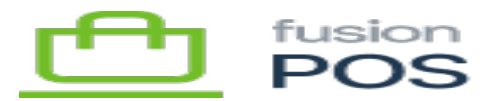

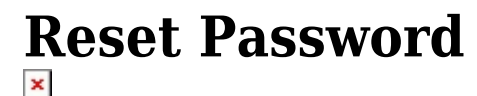

**Menu:** Security / Settings / User Reset Password

**Feature:** Users

Ξ

 $\bigoplus$ 

心

**Editions:** Cloud, Corporate, Store

This page configures whether POS users can reset their password.

The options are:

- Allow users to reset their password
	- $\circ$  If enabled, the user can reset their password from the login page if they have forgotten a previous password.
	- After the user initiates the reset password action, POS sends a verification email to the user.
	- $\circ$  The email contains a secure link that, when clicked by the user, will take the user to a Reset Password page on the POS site.
	- The link expires after a short time.
	- The user can provide a new password using the Reset Password link.
- Use site theme
	- This should be enabled.

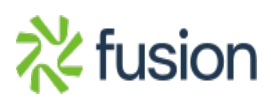